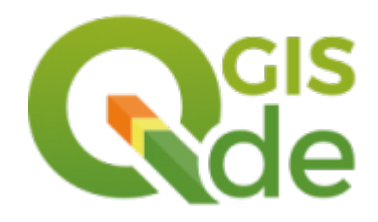

## Überblick zur Entwicklung von QGIS während des letzten Jahres

Otto Dassau auf dem QGIS Anwendertreffen am 14.9.18 in Essen

![](_page_1_Picture_0.jpeg)

![](_page_1_Picture_1.jpeg)

#### **Themenbereiche aus den Changelogs**

Benutzeroberfläche Ausdrücke Darstellung **Beschriftunh** Diagramme Rendering Digitalisierung Datenmanagement Attributformulare Layer Legende

Druckmanager Analysewerkzeuge Processing Applikation und Projekt Optionen Browser Allgemein Daten Provider QGIS Server **Plugins** 

**Quelle:**

<http://changelog.qgis.org/en/qgis/version/3.0.0/> <http://changelog.qgis.org/en/qgis/version/3.2.0/>

- 
- 
- - -
	-
	-

![](_page_3_Picture_89.jpeg)

![](_page_3_Figure_2.jpeg)

QGIS Anwendertreffen 2018 in Essen

![](_page_4_Picture_1.jpeg)

#### **Suchfunktionen**

- Layern, Layouts etc.
- Tastenkürzel

![](_page_4_Picture_5.jpeg)

![](_page_4_Picture_6.jpeg)

![](_page_5_Picture_1.jpeg)

#### **Karte als Bild speichern**

- Höhere Auflösung
- PDF Export

![](_page_5_Picture_36.jpeg)

![](_page_5_Picture_37.jpeg)

![](_page_6_Picture_1.jpeg)

#### **Mehrere Kartenansichten**

- Sichtbarbeitsvoreinstellung
- Karten synchronisieren

![](_page_6_Picture_35.jpeg)

#### Benutzerprofil

![](_page_7_Picture_1.jpeg)

#### **Pfad unter Windows:**

C:\Users\<benutzer>\AppData\Roaming\QGIS\QGIS3\profiles\default

#### **Pfad unter Linux:**

/home/<benutzer>/.local/share/QGIS/QGIS3/profiles/

![](_page_7_Picture_6.jpeg)

#### Benutzeroberfläche - Layereigenschaften

![](_page_8_Picture_18.jpeg)

QGIS Anwendertreffen 2018 in Essen

## Datenmanagement

- 
- -
	- -
		-
		-

## Datenquellenverwaltung

![](_page_10_Picture_1.jpeg)

#### **Neue Datenquellenverwaltungsleiste**

- Datenquellenverwaltung öffnen  $\mathbf{C}$
- Neue Geopackage Layer **SP**
- $\mathbb{V}_{\scriptscriptstyle \rm E}^{\scriptscriptstyle \sim}$ Neuer Vektorlayer
- Neuer Spatialite Layer P.
	- Neuer Temporärlayer

 $\begin{matrix} \frac{1}{2} \\ \frac{1}{2} \\ \frac{1}{2} \end{matrix}$ 

Datenformatstandard: Geopackage

![](_page_11_Picture_1.jpeg)

#### **Entwicklung von Shapefile zum Geopackage**

- Das Processing benutzt pkg als Standard
- Neue Layer werden als Standard als pkg erstellt
- pkg ist Standard bei Speichern als...
- Daten hinzufügen in ein Geopackage per drag and drop
- Datenanalyse: DB-Verwaltung

#### Geopackage

![](_page_12_Picture_1.jpeg)

![](_page_12_Picture_2.jpeg)

#### **OGC Standard**

- Basiert auf SQLite Datenbank "Datenbank Container"
- Der GeoPackage-Kodierungsstandard beschreibt eine Reihe von Konventionen zum Speichern folgender Elemente:
	- Vektorfunktionen
	- Kachelmatrix-Sets von Bildern und Rasterkarten in verschiedenen Maßstäbe
	- Attribute (nicht räumliche Daten)
	- Erweiterungen
	- Mehr Infos: <http://www.geopackage.org/>

#### Metadaten

![](_page_13_Picture_1.jpeg)

![](_page_13_Picture_16.jpeg)

QGIS Anwendertreffen 2018 in Essen

## Copy/Paste Layer/Layergruppen

![](_page_14_Picture_30.jpeg)

![](_page_14_Picture_2.jpeg)

![](_page_14_Picture_3.jpeg)

#### Benutzeroberfläche **Browser**

![](_page_15_Picture_1.jpeg)

#### **Datei löschen**

![](_page_15_Picture_3.jpeg)

## Datenquellenverwaltung | Browser

![](_page_16_Picture_1.jpeg)

![](_page_16_Picture_19.jpeg)

#### Pluginmanagement Eingfügen von \*.zip-Erweitungen möglich

![](_page_17_Picture_1.jpeg)

![](_page_17_Picture_19.jpeg)

# Darstellung und<br>Kartographie

- 
- 
- -
- -

![](_page_19_Picture_0.jpeg)

![](_page_19_Picture_1.jpeg)

- Transparenz auf Ebenen
- Datendefinierte Sichtbarkeit (temporär Layer deaktivieren)

![](_page_19_Picture_32.jpeg)

![](_page_19_Picture_33.jpeg)

![](_page_20_Picture_0.jpeg)

![](_page_20_Picture_1.jpeg)

#### Gruppiert Punktsymbole zu einem neuen Symbol

![](_page_20_Picture_46.jpeg)

![](_page_20_Picture_4.jpeg)

QGIS Anwendertreffen 2018 in Essen

![](_page_21_Picture_0.jpeg)

![](_page_21_Picture_1.jpeg)

#### Topologische Einfärbung Weist den Polygon-Features einen Farbindex zu. Optimierter Mindestabstand zwischen Features

![](_page_21_Picture_28.jpeg)

![](_page_21_Picture_29.jpeg)

![](_page_21_Picture_5.jpeg)

QGIS Anwendertreffen 2018 in Essen

#### **Darstellung**

![](_page_22_Picture_1.jpeg)

#### **Automatsches Rendern in einem Zeitintervall**

![](_page_22_Picture_35.jpeg)

Liniendarstellung und Pufferzone über den Geometriegenerator

Erzeugt eine zufällige Pufferzone um ein Element zwischen 5 und 50 Metern buffer(\$geometry,rand(50,500))

![](_page_23_Picture_0.jpeg)

![](_page_23_Picture_1.jpeg)

#### Mehr Optionen zur Beschriftungsgröße

![](_page_23_Picture_20.jpeg)

#### **Darstellung**

#### **Stilverwaltung**

- Favoriten
- Tags statt Gruppen

![](_page_24_Picture_4.jpeg)

![](_page_24_Picture_6.jpeg)

![](_page_25_Picture_0.jpeg)

![](_page_25_Picture_1.jpeg)

#### **Beschriftungswerkzeugleiste ist immer aktiv**

• Anpassungen wie Lage der Beschriftung wird im Hilfsspeicher gesichert (→ Layereigenschaften)

![](_page_25_Picture_31.jpeg)

## Datenerfassung

- 
- 
- 
- 
- 
- 
- -
- -
	- -
		-
- 
- 
- 
- 
- 
- 
- 
- 
- 
- 
- 
- 
- 
- 
- 
- 
- 
- 
- 
- 
- 
- 
- 
- 
- - -
		-
		-
		- -
			-
			- -
				-
				-
				-
				-
		-
	-
	-
	-
	-
- 
- 
- 
- 
- 
- -
- -
- 
- 
- -
	-
	-
	- -

## **Objektfang - Aufruf und Benutzung**

![](_page_27_Picture_1.jpeg)

#### - Fangoptionen nun über "Fangwerkzeugleiste" verfügbar

![](_page_27_Picture_3.jpeg)

#### Werkzeugkästen

- Datenquellenverwaltungsleiste
- Attributwerkzeugleiste
- Beschriftungswerkzeugleiste
- □ Datenbankwerkzeugleiste
- D Digitalisierungswerkzeugleiste
- Z Erweiterte Digitalisierungswerkzeugleiste
- □ Erweiterungswerkzeugleiste

#### Fangwerkzeugleiste

- In Hilfewerkzeugleiste
- □ Kartennavigationswerkzeugleiste
- □ Layerverwaltungswerkzeugleiste
- Projektwerkzeugleiste
- Rasterwerkzeugleiste
- Vektorwerkzeugleiste
- □ Webwerkzeugleiste
- □ Werkzeugleiste für Formen

![](_page_28_Picture_1.jpeg)

- Fangwerkzeugleiste kann nach Wunsch modifiziert und angeordnet werden

- die Layer können ausgewählt werden auf die die Fangoption greifen soll

![](_page_28_Picture_4.jpeg)

- Auswahl auf Stützpunkt, ein Segment oder auf beide Optionen

![](_page_28_Picture_6.jpeg)

![](_page_29_Picture_1.jpeg)

Vertex-Tool: Bereichsscheitelpunkt- und Segmentauswahl

- mit dem verbesserten Vertex-Tool ist nun auch eine seperate Segmentauswahl möglich

- so können zum Beispiel ganze Segmente verschoben werden

![](_page_29_Picture_5.jpeg)

Neue Funktion: "Objekt kopieren und verschieben"

- "Objekt verschieben" hat neue Zusatzfunktion erhalten
- $\rightarrow$  "Objekt kopieren und verschieben"
- anwählbar über Reiter
- kombinierbar mit den "Erweiterten Digitalisierungswerkzeugen"

![](_page_30_Picture_7.jpeg)

B A A

πī

Objekt(e) verschieben

Objekt(e) kopieren und verschieben

![](_page_30_Picture_8.jpeg)

# Weiteres:

- · Report
- · 3D Darstellung
- · Geonode
- $\bullet$ a a s

#### Report

![](_page_32_Picture_1.jpeg)

● Neben Drucklayout kann nun auch ein **Bericht** angelegt werden • Erweiterung des Fensters für die Layout-Verwaltung

![](_page_32_Picture_31.jpeg)

#### Report

![](_page_33_Picture_1.jpeg)

![](_page_33_Picture_2.jpeg)

#### 3D View

![](_page_34_Picture_1.jpeg)

- $\cdot$  Ansicht  $\rightarrow$  Neue 3D-Kartenansicht
- Layergestaltung > Reiter 3D-Ansicht ermöglicht das Rendern jedes beliebigen und geeigneten Layers in 3D

![](_page_34_Figure_4.jpeg)

![](_page_35_Picture_0.jpeg)

![](_page_35_Picture_1.jpeg)

![](_page_35_Picture_2.jpeg)

Content Management System für räumliche Daten Ermöglicht Erzeugung, das Teilen und die gemeinsame Nutzung von räumlichen Daten

- Räumliche Daten entdecken (Metadaten)
- Import und Management von räumlichen Daten
- Interaktives Mapping
- Zusammenarbeit

<http://geonode.org/>

![](_page_36_Picture_1.jpeg)

- FULL screen Modus über Ctrl-Shift-Tab
- Abfrageerstellung jetzt mit Filtern
- Das Projekt Dataiformat .qgz ist jetzt Standard
- Zahlreiche neue Analysemethoden in der Datenverarbeitung
- Erstellung kaskadierter Wertabhängigkeiten
- Erweiterung zur Erstellung von Attributformularen
- Zufällige Farben für neue Layer können festgelegt werden
- Indikator für eingebettete Layer
- Asterix im Projektnamen zeigt nicht gespeicherte Änderungen an
- ... insgesamt > 200 Einträge alleine in den Changelogs

#### **Sponsoren 2018**

Sponsors for OGIS version 3.2.0

![](_page_37_Figure_2.jpeg)

GmbH

Geo'S GeoS Geodätische Software **Andreas Hellinge** 

G **IndiaPlan** Infraplan Engineering Services Pvt. Ltd.

> **Alta** Lutra **CONSULT Lutra Consulting**

**E** MIERUNE Mierune LLC

**Pixalytics** Pixalytics

WINDSOR AND<br>MAIDENHEAD ٩

Royal Rorough of Windsor and Maidenhead

Syddjurs

Syddjurs Kommune

**EL REGION**<br>VASTRA GOTALAND Västra Götalandsregionen

thinkWhere

thinkWhere

OGIS Anwendertreffen 2018 in Essen

#### Was können Sie tun

![](_page_38_Picture_1.jpeg)

- Sponsor oder Spender werden
- Crowdfunding Projekte unterstützen
- Helfen beim Testen neuer Feature
- Auf den Mailinglisten / Foren / … mitreden
- **Mitentwickeln**
- Dokumentieren
- QGIS nutzen und drüber sprechen
- … siehe https://www.qgis.org/de/site/getinvolved/index.html

![](_page_39_Picture_1.jpeg)

Themen, die in Deutschland übergreifend von Interesse sind und über Crowdfunding realisiert werden könnten.

Beispiele:

• …

- Dokumentation zu QGIS schreiben und/oder übesetzen lassen
- Planzeichen als SVG erstellen lassen und auf einer Plattform zur Verfügung stellen – die Plattform gibt es schon.
- $\cdot$  Entwicklung von Fachschalen für "deutsche" Fachanwendungen
- Entwicklung von Plugins oder Modulen zu "deutschen" Themen

Eine Plattform für die Organisation könnte die QGIS Anwendergruppe Deutschland e.V. bieten.

![](_page_40_Picture_0.jpeg)

## Vielen Dank.